# 18-344 Recitation 1

Setting up Lab0 toolchains

#### Office Hours:

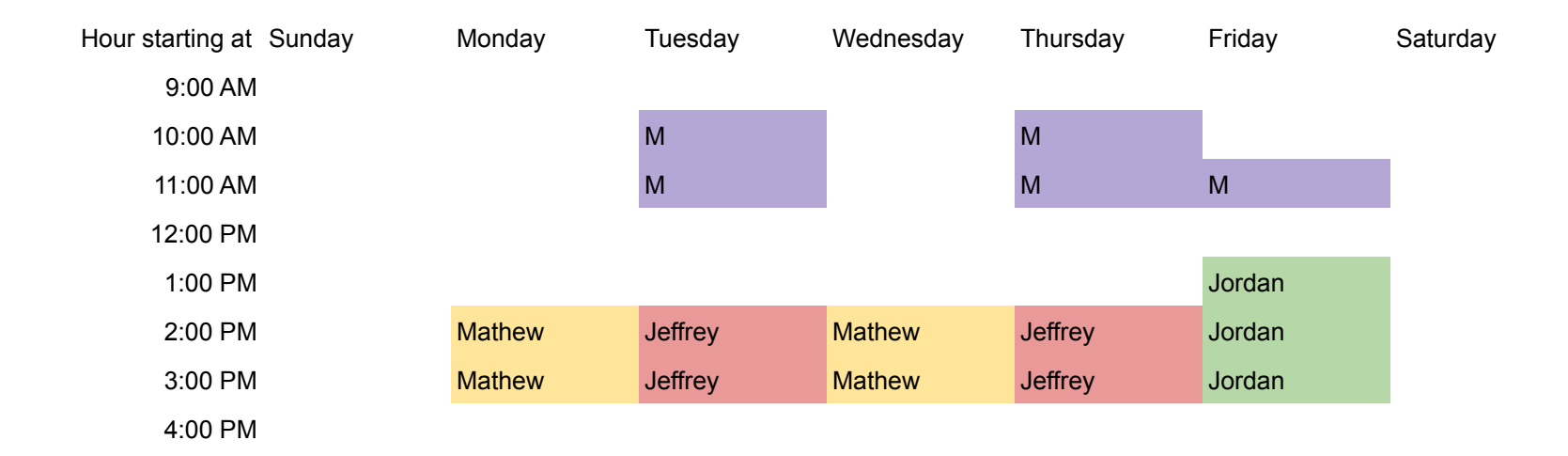

## Step 1: Set up environment variables

Add this to your .bashrc file

source /afs/ece.cmu.edu/class/ece344/bin/setup344

You may also need to add these to the top of your .bashrc file:

aklog ece.cmu.edu aklog andrew.cmu.edu

## Step 2: Test the toolchain

To test the toolchain, we will use the files provided in the lab0.tar.gz tarball.

/afs/ece.cmu.edu/class/ece344/assign

Extract these files on in a local directory using tar -xvzf <file\_name>.tar.gz

Note that the tarball contains only the files, so make sure to extract it in an empty directory.

Navigate to the directory where you've extracted the tarball.

Type make.

This should result in a folder named  $obj-intel64$ , with a file called mem-count.so.

We can now test the toolchain.

## Step 2a: Testing Pin

Type the following command:

pin -t <pintool-path>/<pintool-name>.so -o test.stats -- curl https://google.com

here,

- $-t$  flag specifies the pintool with its relative path
- $\sim$  flag specifies the name for the output file
- -- specifies the binary to instrument

This should create an empty file named test.stats in your current directory

# Step 2b: Testing Destiny

Type the following command:

destiny SRAM\_template.cfg

Destiny takes in a configuration file that specifies details about the memory it will model, e.g. size, associativity, technology node, etc.

This should output the details of the SRAM cache being modeled.

Setting up and testing the SPEC2017 toolchain is slightly more work.

First, open the 18344-f23-template.cfg configuration file in the /afs/ece.cmu.edu/class/ece344/opt/spec2017/config and copy to your home directory.

Next, navigate to the Global Settings section that defines two fields we will modify -- output root and submit.

Set output root to: /scratch/ece344-<andrewid>

Set submit to:

<full-path-to-HOME>/run.sh \${benchmark} \$command

or

<full-path-to-HOME>/run.py \${benchmark} **\$command** 

Now we need to write the script files for SPEC2017 to find:

```
Sample run.sh file:
```
#!/bin/bash

BENCHMARK=\$1  $COMMAND=$ \${ $@:2$ } PINTOOL="<path-to-pintool>/<pintool\_name>.so" RESULT\_FILE="<your-results-dir>/\${BENCHMARK}.stats"

pin -t \${PINTOOL} -o \${RESULT\_FILE} -- \${COMMAND}

Sample run.py file:

import os import sys

benchmark = sys.argv[1] command =  $\cdot$  '.join(sys.argv[2:])

```
pintool = os.path.join( <path-to-pintool>,
'<pintool-name>.so' )
results_file = os.path.join( <your-results-dir>, benchmark +
'.stats')
```

```
pin cmd = 'pin -t %s -o %s -<i>–</i>%s' % (pintool,results_file, command)
os.system(pin_cmd)
```
Okay, now we have an intermediate script that will intercept the SPEC2017 information, and can customize it before passing it to Pin.

This can be used to provide benchmark-specific output filenames, and also to sweep across different Pin configurations (e.g. multiple cache sizes) for the same

SPEC2017 benchmark command, by adding simple loops in your script file.

Finally, we can run the SPEC2017 suite!

Here's the command for that:

runcpu -c /afs/ece.cmu.edu/class/ece344/opt/spec2017/config/18344-f21-<andrewid>.cfg --action=onlyrun --noreportable --size=test <selected-benchmark-suite>

<selected-benchmark-suite> can be used to select single benchmarks or suites of multiple benchmarks.

For this session, we will use the gcc s benchmark. This will provide a quick test.

For the rest of the class, you will use the intspeed benchmark suite. Remember that these benchmarks will take some time to build (~30mins), so provision time accordingly!

If all runs correctly, you should have a file named 602.gcc\_s.stats in the results directory you specified in the script file. It will be an empty file, since the pintool isn't writing  $a\overline{v}$  output yet.

Your task for this lab will be to add the logic for counting loads and stores, as well as writing the results to the output file. Good luck!

Note: The following intspeed benchmarks will fail: peribench s, deepsjeng s, and specrand s

# GDB with PinTool!

#### Update your Bashrc (again)

Add:

export PATH="/afs/ece.cmu.edu/class/ece344/opt/pin/pin-3.18-98332-gaebd7b1e6-gcc-linux/intel64/bin":\$PATH

Alternate:

source /afs/ece.cmu.edu/class/ece344/bin/setup344 (don't forget to remove all the stuff we told you to add earlier… sorry)

#### Step 1: Start GDB with PinBin

#### \$ gdb pinbin

GNU gdb (GDB) Red Hat Enterprise Linux 7.6.1-120.el7 Copyright (C) 2013 Free Software Foundation, Inc. License GPLv3+: GNU GPL version 3 or later <http://gnu.org/licenses/gpl.html> This is free software: you are free to change and redistribute it. There is NO WARRANTY, to the extent permitted by law. Type "show copying" and "show warranty" for details. This GDB was configured as "x86\_64-redhat-linux-gnu". For bug reporting instructions, please see: <http://www.gnu.org/software/gdb/bugs/>... Reading symbols from /afs/ece.cmu.edu/class/ece344/opt/pin/pin-3.18-98332-gaebd7b1e6-gcc-linux/intel64/bin/pinbin...( no debugging symbols found)...done. (gdb)

#### Step 2: start your Pintool in another terminal

(make sure it's on the same machine)

```
$ pin -pause_tool 10 -t obj-intel64/pintool.so -o stats.txt 
--- cmd
```
Pausing for 10 seconds to attach to process with pid **[18344]** To load the debug info to gdb use: \*\*\*\*\*\*\*\*\*\*\*\*\*\*\*\*\*\*\*\*\*\*\*\*\*\*\*\*\*\*\*\*\*\*\*\*\*\*\*\*\*\*\*\*\*\*\*\*\*\*\*\*\*\*\*\*\*\*\*\*\*\*\*\*\* set sysroot /not/existing/dir file

**add-symbol-file /path/to/obj-intel64/bp\_pintool.so 0x7f95279d70a0**

\*\*\*\*\*\*\*\*\*\*\*\*\*\*\*\*\*\*\*\*\*\*\*\*\*\*\*\*\*\*\*\*\*\*\*\*\*\*\*\*\*\*\*\*\*\*\*\*\*\*\*\*\*\*\*\*\*\*\*\*\*\*\*\*\*

#### Step 3: Add Symbol File

#### (gdb) **attach 18344**

#### (gdb) **add-symbol-file /path/to/obj-intel64/bp\_pintool.so 0x7f95279d70a0**

```
add symbol table from file 
"/path/to/obj-intel64/bp_pintool.so" at
     .text_addr = 0x7f7eaa8f60a0
     .data_addr = 0x7f7eaacf1880
    bss\_addr = 0x7f7eaacf2240(y or n) y
Reading symbols from 
/path/to/obj-intel64/bp_pintool.so...(no debugging symbols 
found)...done.
```